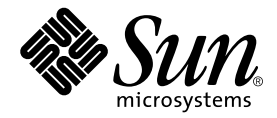

# Sun Fire<sup>™</sup> V480 Server 產品注意事項

Sun Microsystems, Inc. 4150 Network Circle Santa Clara, CA 95054 U.S.A. 650-960-1300

文件號碼:816-2299-12 2002 年 9 ㈪,修訂版 A

將您對此文件的意見傳送到:docfeedback@sun.com

Copyright 2002 Sun Microsystems, Inc., 4150 Network Circle, Santa Clara, California 95054, U.S.A。版權所有。

Sun Microsystems, Inc. 對於本文件提及產品所採用的技術擁有其相關智慧財產權。這些智慧財產權包括 http://www.sun.com/patents 所列之一項或多 項美國專利,以及在美國與其他國家已經申請到或正在申請的一項或多項專利,但並不以此爲限。

本文件以及其所屬的產品均需依照特定授權散播,限制其使用方式、複製、散播與反解譯。除非事先獲得 Sun 以及相關授權公司的書面許可,否則此產品 與此文件的任何部分均不得以任何方式重製成任何格式。

協力廠商軟體 ( 包括字型技術 ) 均有版權,並由 Sun 的供應商所授權。

此產品或許有部份是從 Berkeley BSD 系統衍伸而來,此部份已向加州大學取得授權許可。UNIX 在美國與其他國家的註冊商標,並已向 X/Open Company, Ltd. 取得獨家授權。

Sun、Sun Microsystems、Sun 標誌、Sun Fire、Solaris、SunSolve Online、SunVTS、OpenBoot、Sun StorEdge 與 Solaris 標誌都是 Sun Microsystems, Inc. 在美國與其他國家的商標或註冊商標。

所有 SPARC 商標都是授權使用的,而且是 SPARC International, Inc. 在美國及其他國家的商標或註冊商標。具有 SPARC 商標的產品都是採用 Sun Microsystems, Inc. 開發的架構。

OPEN LOOK 與 Sun™ Graphical User Interface 是由 Sun Microsystems, Inc. 為其使用者與下游申請授權者所開發的。Sun 由衷感謝 Xerox 爲電腦產業在 研發視覺與圖形使用介面觀念上所做的創舉。Xerox 並不只將 Xerox Graphical User Interface 單獨授權給 Sun 而已, Sun 所獲得的授權許可亦涵蓋了開發 OPEN LOOK GUI,並遵守 Sun 書面授權合約的下游授權廠商。

聯合取得:商用軟體 ― 政府人員應遵守標準授權條款與條件。

此處提供之物品僅以本文件爲限,任何明確或隱含之條件、陳述與擔保,包括任何隱含之銷售保固、適合某特定目的或無傷害保證,均屬無效,但若法律 裁定此無效聲明違法,則不在此限。

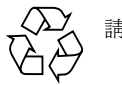

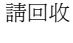

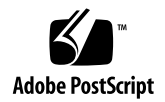

### Sun Fire V480 Server 產品注意事項

本文件為 Sun Fire™ V480 伺服器的產品注意事項,其中含有其他文件發行之後才發現的 安裝、系統功能與系統限制的相關重要資訊。本文中用中括號括住的數字代表 Sun 內部 的錯誤識別碼。

## 存取最新的文件

您可以在下列網站上檢視與列印各種 Sun 文件,包括本土化的版本:

http://www.sun.com/documentation

您也可以在此網站中檢視和列印 Sun Fire V480 伺服器文件:

http://www.sun.com/products-n-solutions/hardware/docs/Servers/

定期檢查此網站是否有最新版本的 Sun Fire V480 伺服器產品文件,包括這些產品注意 事項的最新版本。

系統軟體需求

Sun Fire V480 伺服器需使用 Solaris™ 8 2/02 作業環境或支援伺服器的更新 Solaris 版 本。請檢查 /etc/release 檔案的內容,便可驗證您的 Sun Fire V480 伺服器所安裝 的作業環境版本是否正確。該檔案內應該有 「Solaris 8 2/02」或標註更新 Solaris 相容 版本的文字才對。

### <span id="page-3-0"></span>需要與建議的軟體修補套件

本節列出需要與建議在 Sun Fire V480 伺服器上安裝的軟體修補套件。請向 Sun 授權的 業務代表或服務供應商索取這些修補套件,或從 SunSolve OnlineSM 網站下載,其網址 如㆘:

http://sunsolve.sun.com

關於修補套件的安裝方式,請參閱各修補套件所附的 README 檔案。

#### Solaris 8 2/02 作業環境所需的修補套件

| 修補套件 ID       | 説明                                   |
|---------------|--------------------------------------|
| *112396-01 以上 | SunOS 5.8:/usr/bin/fgrep 指令修補套件      |
| *108987-08 以上 | SunOS 5.8: patchadd 和 patchrm 指令修補套件 |
| 111883-10 以上  | Solaris Ethernet 驅動程式修補套件            |
| 109962-07 以上  | FC-AL 磁碟機韌體修補套件                      |
| 108528-15 以上  | SunOS 5.8:核心更新修補套件                   |
| 112953-02 以上  | SunOS 5.8:補充核心更新修補套件                 |

**Solaris 8 2/02** 作業環境所需的 **Sun Fire V480** 修補套件

\*您必須先安裝修補套件 112396 與 108987,才能安裝其它修補套件。

#### Solaris 8 2/02 作業環境建議的修補套件

附註 – 某些修補套件僅適用於簽約客戶。如果您無法從 SunSolve Online 網站存取修補 套件,您可以從當地的 Solution Center 取得。北美客戶可電洽 1-800-USA-4SUN。

**Solaris 8 2/02** 作業環境建議的 **Sun Fire V480** 修補套件

| 修補套件 ID       | 説明                                         |
|---------------|--------------------------------------------|
| 111500-06 以上  | Sun™ 遠端系統控制修補套件                            |
| 112336-01 以上  | SunVTS™ 4.6 修補套件                           |
| 111792-04 以上  | Solaris 環境監視修補套件                           |
| 111793-03 以上  | Sun Fire V480 prtdiag 指令修補套件               |
| *111412-08 以上 | SunOS 5.8:Sun StorEdge™ 流量管理員 (MPxIO) 修補套件 |
| *111413-07 以上 | SunOS 5.8: luxadm、liba5k 和 libq_fc 修補套件    |
| *111095-08 以上 | SunOS 5.8:fct1/fp/fcp/usoc 驅動程式修補套件        |
| *111096-04 以上 | SunOS 5.8:fcip 驅動程式修補套件                    |
| *111097-10 以上 | SunOS 5.8:q1c 驅動程式修補套件                     |

\*修補程式 111412、111413、111095、111096 和 111097 需要套裝軟體 SUNWsan (SAN 基本套件)。SUNWsan 套裝軟體可透過 Sun 下載中心取得,其網址在:

http://www.sun.com/storage/san/

從該網站,您可以下載 SAN 最新版的軟體/韌體升級。

請先安裝 SUNWsan 套裝軟體,然後再安裝訂單中列出的修補程式 111412、111413、 111095、111096 和 111097。請先安裝完所有套裝軟體再重新開機。

#### Solaris 9 作業環境所需的修補套件

#### **Solaris 9** 作業環境所需的 **Sun Fire V480** 修補套件

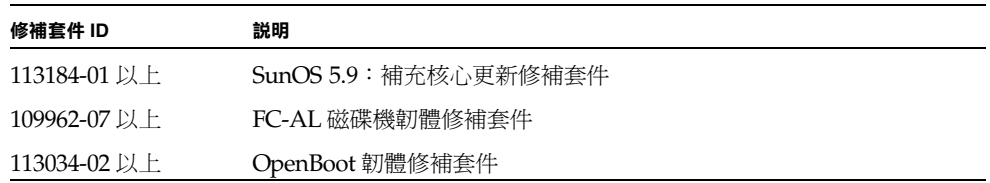

#### Solaris 9 作業環境建議的修補套件

附註 – 某些修補套件僅適用於簽約客戶。如果您無法從 SunSolve Online 網站存取修補 套件,您可以從當地的 Solution Center 取得。北美客戶可電洽 1-800-USA-4SUN。

**Solaris 9** 作業環境建議的 **Sun Fire V480** 修補套件

| 修補套件 ID       | 説明                                              |
|---------------|-------------------------------------------------|
| 113500-01 以上  | SunVTS 5.0 修補套件                                 |
| 113044-01 以上  | SunOS 5.9:cfgadm fp 指令外掛程式程式庫修補套件               |
| 112764-02 以上  | SunOS 5.9 : Sun Quad Fast Ethernet qfe 驅動程式修補套件 |
| 112817-03 以上  | SunOS 5.9: GigaSwift Ethernet 1.0 驅動程式修補套件      |
| *113039-01 以上 | SunOS 5.9:Sun StorEdge 流量管理員 (MPxIO) 修補套件       |
| *113040-02 以上 | SunOS 5.9:fct1/fp/fcp/usoc 驅動程式修補套件             |
| *113041-01 以上 | SunOS 5.9:fcip 驅動程式修補套件                         |
| *113042-02 以上 | SunOS 5.9:q1c 驅動程式修補套件                          |
| *113043-01 以上 | SunOS 5.9: luxadm、liba5k 和 libq_fc 修補套件         |

\*修補程式 113039、113040、113041、113042 和 113043 需要套裝軟體 SUNWsan (SAN 基本套件)。SUNWsan 套裝軟體可透過 Sun 下載中心取得,其網址在:

http://www.sun.com/storage/san/

從該網站,您可以下載 SAN 最新版的軟體/韌體升級。

請先安裝 SUNWsan 套裝軟體,然後再安裝訂單中列出的修補程式 113039、113040、 113041、113042 和 113043。請先安裝完所有套裝軟體再重新開機。

#### 最新版本的 Sun Fire V480 Server OpenBoot 韌體 修補套件

目前在您系統上的 OpenBoot™ 韌體影像是製造時的版本,但是現在可能已經有新版本 了。使用下列其中一個方法,判斷系統目前的 OpenBoot 韌體版本:

執行 Solaris 作業環境時,請鍵入下列指令:

# **/usr/sbin/prtconf -V**

或是,

在 ok 提示字元㆘,鍵入㆘列指令:

ok **.version**

當您知道系統目前安裝的 OpenBoot 韌體版本時,請將這個版本與 OpenBoot 韌體的最 新版本進行比較。

OpenBoot 韌體的修補套件 ID 是 113034-02 以上。若要取得您系統的最新修補套件, 請與授權的 Sun 服務供應商聯繫,或者造訪 SunSolve Online 網站,其網址在:

http://sunsolve.sun.com

如需快閃更新的說明,請參閱各修補程式所附的 README 檔。

**附註** – 您需要有修補套件 113034-02,而且您應該在安裝或升級到 Solaris 9 作業環境之 前,將修補套件 113034-02 安裝到任何有 OpenBoot 韌體版本 4.6.4 的系統上。

### 更新安裝伺服器㆖的 ce Ethernet 驅動程式

Solaris 8 2/02 作業環境的 ce Ethernet 驅動程式已經更新。如果您要執行網路安裝,您 必須先將修補套件 111883-10 以㆖套用到安裝伺服器㆖的網路安裝影像,才能安裝用戶 端系統。

**1.** ㆘載修補套件 **111883-10** 以㆖。

有關到何處取得修補套件的資訊,請參閱第 2 [頁的 「需要與建議的軟體修補套件」。](#page-3-0)

**2.** 修補安裝伺服器㆖的開機影像。鍵入以㆘指令:

# **patchadd -C <Install-Image-Path>/Solaris\_8/Tools/Boot/ <patch-path>**

- 3. 在用戶端系統上提示 ok 後,鍵入 boot net 指令,即可開始安裝**。**
- **4.** 安裝完成後,在新建立的系統㆖套用修補套件 **111883-10** 以㆖。

### JumpStart 安裝注意事項

依照預設,Sun Fire V480 伺服器上內部磁碟的控制器 ID 不是 c0。在組態檔中使用磁 碟裝置名稱 c0t0d0 或 c0t1d0 可能會導致 JumpStart™ 軟體安裝失敗。

當您在 Sun Fire V480 伺服器上執行 JumpStart 安裝之前,請確定此內部磁碟的磁碟控 制器 ID 符合您的系統組態,例如 c1t0d0。

必要時,請在繼續進行 JumpStart 安裝之前,使用磁碟裝置名稱中正確的控制器號碼, 編輯組態檔。

### RSC 文件位置

安裝了 Solaris 作業環境與 Supplement 光碟上的軟體後,便可開始使用線上版的 Sun 遠端系統控制 (RSC) 文件。PDF 版的 《*Sun* 遠端系統控制 *2.2* 使用手冊》放在 Solaris 作業環境的下列位置:

/opt/rsc/doc/< ㆞區 >/pdf/user\_guide.pdf

將 RSC 軟體安裝到 Microsoft Windows PC 上之後,您可以在 Microsoft Windows 環 境的下列位置,找到相關的 《使用手冊》:

C:\Program Files\Sun Microsystems\Remote System Control\doc\ < 地區 >\pdf\user\_quide.pdf

Sun Fire V480 伺服器所附的文件光碟上也有 RSC 文件供您查閱。

### Sun GigaSwift Ethernet Adapter 文件

《*Sun GigaSwift Ethernet Adapter Installation and User's Guide*》和 Sun 文件號碼 816-1702-11,都已經更新,以更正安裝錯誤和之前版本中不明確的部份。

儘管此手冊主要是用來提供關於 Sun GigaSwift Ethernet UTP 介面卡和 Sun GigaSwift Ethernet MMF 介面卡的安裝及使用資訊,但也提供了如何設定系統的 Ethernet 裝置驅 動程式軟體的參考資料。

《*Sun GigaSwift Ethernet Adapter Installation and User's Guide*》為如何在 /platform/ sun4u/kernel/drv 目錄㆗建立 ce.conf 檔案提供詳細資訊。這是為 Sun Fire V480 伺服器設定內建網路介面卡的建議方法。不支援使用 /etc/system 檔案來設定 Sun GigaSwift Ethernet 介面卡的驅動程式。

本手冊可在下列 URL 找到:

http://www.sun.com/products-n-solutions/hardware/docs/ Network\_Connectivity

### 請勿在 Sun Fire V480 平台㆖使用未經 Sun 測試合格的 PCI 卡

為了確保系統運作穩定,在 Sun Fire V480 系統上請務必安裝經過 Sun 測試合格,確定 可以在此平台㆖使用的 PCI 卡與相關驅動程式。若您使用的介面卡/驅動程式並未經過 Sun 的測試, 介面卡與驅動程式可能會透過某個特殊的匯流排互相溝通, 有可能導致潛 在系統當機或其他負面影響。

若您想知道最新的合格 PCI 卡清單以及 Sun Fire V480 系統的配置,請洽授權的業務代 表或服務供應商。若需額外的資訊,請參閱以下網址:

http://www.sun.com/io

### 風扇盤並非熱插入式裝置:系統運作時請 勿將其拔出

CPU 風扇盤 (FT 0) 與 PCI 風扇盤 (FT 1) 並非 「熱插入式」元件,系統運轉時請勿任意 將此兩風扇盤取出。系統電源打開後,若將風扇強行拔出,將使系統嚴重受損。

### 將伺服器安裝到需要 M6 螺絲的機櫃內的 指示

若要將伺服器安裝到需要 M6 螺絲的機櫃內,請按照 《Sun Fire V480 *伺服器設定與架* 裝指南》。指示中指定 10-32 螺絲的地方,請使用包含在機架套件盒中的 M6 螺絲。使 用十字二號螺絲起子搭配 M6 螺絲。將伺服器安裝到機櫃內前,請先使用 M6 螺絲,替 換前裝飾板上的 10-32 繫留螺絲。

### 新電氣規格

㆘表提供 Sun Fire V480 伺服器的電氣規格。此表可以取代 《*Sun Fire V480 Server Parts Installation and Removal Guide*》㆗附錄 C 和 《*Sun Fire V480* 伺服器管理手冊》 ㆗附錄 B 的電氣規格。

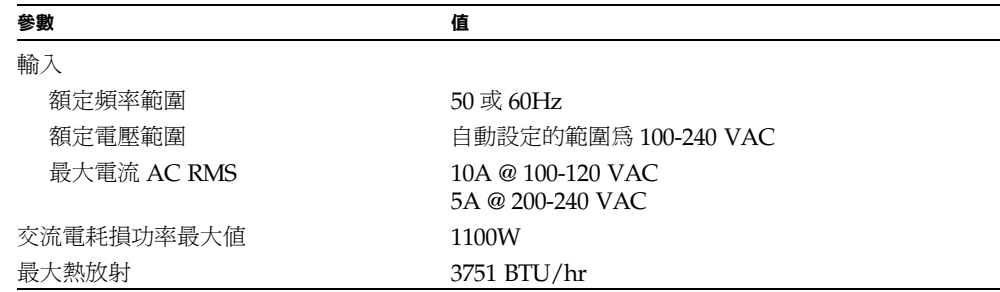

### 軟體注意事項

以下是此版本軟體已經發現的問題。大部分問題都不需要採取任何處理措施,其他需修 正的問題其修正方式的資訊列在問題的說明之後。

#### 請勿在 Gigabit 半雙工模式下操作內建 Ethernet 埠

內建 Ethernet 介面不支援 Gigabit 半雙工 (1000HDX) 模式。但是完全支援 Gigabit 全 雙工模式。

#### 執行 SunVTS env5test 時發生 picld 錯誤

當您執行 SunVTS env5test 測試時,可能會看到以下的錯誤:

failure to open semaphore /psvc\_sema\_rdwr

[4487110]

解決方法

- **1.** 鍵入以㆘指令:
	- **# /etc/init.d/picld stop**
	- **# /etc/init.d/picld start**
- **2.** 重新啟動 **SunVTS** 軟體。

#### 使用 rsc bootmode -u 時,如果 diag-switch? 是 true,輸出將會發生錯誤

當 diag-switch? 設定為 true,並使用 rsc bootmode -u 指令時,輸出畫面雖然會 正確出現在 RSC 主控台,但 Solaris 作業環境下次開機時卻會切換到串列埠。 [4523025]

### 專門用語注意事項

#### ce0 與 ce1 專門用語

Sun Fire V480 伺服器提供兩個位於系統㆗央翼,並以 10 Mbps、100 Mbps 和 1000 Mbps 操作的內建 Ethernet 介面。您可以使用兩個 RJ-45 接頭的背面板連接埠來存取這 些介面。

在某些軟體輸出㆗,這些 Ethernet 介面就是 ce0 和 ce1:

- ce 是 Ethernet 裝置驅動程式的名稱。
- 例如 0 和 1。

#### hba 和 io-bridge 會交互使用

在 POST 與 OpenBoot 韌體中,hba and io-bridge 這兩個詞會交換使用,當作裝置 識別碼。

### 文件勘誤表

#### CPU/記憶體模組文件號碼的更正

列在 《*Sun Fire V480 Server Parts Installation and Removal Guide*》附錄 F 「CPU 側邊 元件」一節中的 CPU/記憶體模組錯誤。

CPU/記憶體模組的正確文件號碼為:F501-6334。

#### 73-Gbyte FC-AL 磁碟機文件號碼的更正

列在 《*Sun Fire V480 Server Parts Installation and Removal Guide*》附錄 F 「前面板元 件」一節中73-Gbyte FC-AL 磁碟機的文件號碼錯誤。

73-Gbyte FC-AL 磁碟機的正確文件號碼為:F540-5408。